Subject: Server4you Server and Connecting to the Internet and from the Internet Posted by [dragon001](https://new-forum.openvz.org/index.php?t=usrinfo&id=1184) on Sun, 25 Feb 2007 00:46:27 GMT [View Forum Message](https://new-forum.openvz.org/index.php?t=rview&th=2037&goto=10632#msg_10632) <> [Reply to Message](https://new-forum.openvz.org/index.php?t=post&reply_to=10632)

I've got an new Server with 2 IP Adresses. The Main Adress Is connected and uprunning. I assigned the IP Adress to the vServer but, i wasn't abble to get an connection to the internet. I tried it, by assigning the IP by to the hostsystem as eth0:1 or just assigning it into the vServer. It didn't work at all. greets draco

Subject: Re: Server4you Server and Connecting to the Internet and from the Internet Posted by [Vasily Tarasov](https://new-forum.openvz.org/index.php?t=usrinfo&id=176) on Mon, 26 Feb 2007 11:17:37 GMT [View Forum Message](https://new-forum.openvz.org/index.php?t=rview&th=2037&goto=10671#msg_10671) <> [Reply to Message](https://new-forum.openvz.org/index.php?t=post&reply_to=10671)

Quote:

I assigned the IP Adress to the vServer but, i wasn't abble to get an connection to the internet. I tried it, by assigning the IP by to the hostsystem as eth0:1 or just assigning it into the vServer.

Hello,

you shouldn't create eth0:1 or assign IP address in VE! Please, read manuals! You should use `vzctl set <veid> --ipadd` command.

Vasily

Subject: Re: Server4you Server and Connecting to the Internet and from the Internet Posted by [dragon001](https://new-forum.openvz.org/index.php?t=usrinfo&id=1184) on Mon, 26 Feb 2007 17:13:53 GMT [View Forum Message](https://new-forum.openvz.org/index.php?t=rview&th=2037&goto=10689#msg_10689) <> [Reply to Message](https://new-forum.openvz.org/index.php?t=post&reply_to=10689)

Ok, first of all, I'm Using Debian Linux 3.1 on two boxes. Here is, what I did:

I Edited the /etc/network/interfaces like this: # /etc/network/interfaces - network interfaces configuration

# loopback interface

auto lo

iface lo inet loopback

# ethernet interface

auto eth0 iface eth0 inet static address 11.22.33.152 network 11.22.33.0 netmask 255.255.255.0 broadcast 11.22.33.255 gateway 11.22.33.1

# virtual interfaces auto eth0:1 iface eth0:1 inet static address 11.22.33.172 network 11.22.33.0 netmask 255.255.255.0 broadcast 11.22.33.255 gateway 11.22.33.1

the I entered following command twice: #ifup -a Then I assigned it to the VE vzctl set 100 --ipadd 11.22.33.172 --save vzctl start 100 vzctl enter 100 But all of it didn't work. Im trying to tell him where to find the router, but if this dosn't work, I don't know what to do else. Is it possible that IP Tables blocks the VE?

Subject: Re: Server4you Server and Connecting to the Internet and from the Internet Posted by [Vasily Tarasov](https://new-forum.openvz.org/index.php?t=usrinfo&id=176) on Mon, 26 Feb 2007 17:16:31 GMT [View Forum Message](https://new-forum.openvz.org/index.php?t=rview&th=2037&goto=10691#msg_10691) <> [Reply to Message](https://new-forum.openvz.org/index.php?t=post&reply_to=10691)

You forgot to add --save option, when setting IP address:

vzctl set 100 --ipadd 11.22.33.172 --save

Subject: Re: Server4you Server and Connecting to the Internet and from the Internet Posted by [dragon001](https://new-forum.openvz.org/index.php?t=usrinfo&id=1184) on Mon, 26 Feb 2007 17:56:22 GMT

forgot to type that during entering the commands in this forum. The IP got assigned to the ve  $\mathsf{M}$ 

Subject: Re: Server4you Server and Connecting to the Internet and from the Internet Posted by [dragon001](https://new-forum.openvz.org/index.php?t=usrinfo&id=1184) on Mon, 26 Feb 2007 18:01:44 GMT [View Forum Message](https://new-forum.openvz.org/index.php?t=rview&th=2037&goto=10701#msg_10701) <> [Reply to Message](https://new-forum.openvz.org/index.php?t=post&reply_to=10701)

by the way, more about the ve

root@localhost:/# ifconfig -a

- lo Link encap:Local Loopback inet addr:127.0.0.1 Mask:255.0.0.0 inet6 addr: ::1/128 Scope:Host UP LOOPBACK RUNNING MTU:16436 Metric:1 RX packets:0 errors:0 dropped:0 overruns:0 frame:0 TX packets:0 errors:0 dropped:0 overruns:0 carrier:0 collisions:0 txqueuelen:0 RX bytes:0 (0.0 b) TX bytes:0 (0.0 b)
- venet0 Link encap:UNSPEC HWaddr 00-00-00-00-00-00-00-00-00-00-00-00-00-00-00-00 inet addr:127.0.0.1 P-t-P:127.0.0.1 Bcast:0.0.0.0 Mask:255.255.255.255 UP BROADCAST POINTOPOINT RUNNING NOARP MTU:1500 Metric:1 RX packets:0 errors:0 dropped:0 overruns:0 frame:0 TX packets:24 errors:0 dropped:0 overruns:0 carrier:0 collisions:0 txqueuelen:0 RX bytes:0 (0.0 b) TX bytes:1398 (1.3 KiB)
- venet0:0 Link encap:UNSPEC HWaddr 00-00-00-00-00-00-00-00-00-00-00-00-00-00-00-00 inet addr:11.22.33.172 P-t-P:11.22.33.172 Bcast:0.0.0.0 Mask:255.255.255.255 UP BROADCAST POINTOPOINT RUNNING NOARP MTU:1500 Metric:1

the /etc/network/interfaces

# This configuration file is auto-generated.

- # WARNING: Do not edit this file, otherwise your changes will be lost.
- # Please edit template /etc/network/interfaces.template instead.

# Auto generated venet0 interfaces auto venet0 lo iface venet0 inet static address 127.0.0.1 netmask 255.255.255.255

 broadcast 0.0.0.0 up route add -net 192.0.2.1 netmask 255.255.255.255 dev venet0 up route add default gw 192.0.2.1 iface lo inet loopback

auto venet0:0 iface venet0:0 inet static address 11.22.33.172 netmask 255.255.255.255 broadcast 0.0.0.0

I tried to add routing information or korrekt the netmask, but every time i restarted the ve, every setting is reseted to this.

I tried this as Routes up route add -net 11.22.33.1 netmask 255.255.255.0 venet0 up route add default gw 11.22.33.1 venet0

But as i said, vzctl overwrites my settings.

Subject: Re: Server4you Server and Connecting to the Internet and from the Internet Posted by [rickb](https://new-forum.openvz.org/index.php?t=usrinfo&id=849) on Mon, 26 Feb 2007 19:03:42 GMT [View Forum Message](https://new-forum.openvz.org/index.php?t=rview&th=2037&goto=10705#msg_10705) <> [Reply to Message](https://new-forum.openvz.org/index.php?t=post&reply_to=10705)

From in the VE context, you cannot manage ip addressing at all. Any attempts via config files or ifconfig will be futile. Instead, you should use "vzctl set VEID --ipadd x.x.x.x --save" from the HN as already explained and documented in the manual. So, just to be clear, you do not need to / cannot use debians interface management scripts/configs from inside the VE. The VE ifconfig output you provided shows that the address was added correctly to your VE. Assuming your HN can route that address properly, your VE will have network connectivity.

Rick

Subject: Re: Server4you Server and Connecting to the Internet and from the Internet Posted by [dragon001](https://new-forum.openvz.org/index.php?t=usrinfo&id=1184) on Mon, 26 Feb 2007 20:09:28 GMT [View Forum Message](https://new-forum.openvz.org/index.php?t=rview&th=2037&goto=10707#msg_10707) <> [Reply to Message](https://new-forum.openvz.org/index.php?t=post&reply_to=10707)

but how do i change the netmask? My Providers only accepts 255.255.255.0 Also how do I tell hime to use the default gateway of the provider? I enter a nameserver into the ve (resolv.conf)

Subject: Re: Server4you Server and Connecting to the Internet and from the Internet Posted by [rickb](https://new-forum.openvz.org/index.php?t=usrinfo&id=849) on Mon, 26 Feb 2007 20:29:12 GMT [View Forum Message](https://new-forum.openvz.org/index.php?t=rview&th=2037&goto=10708#msg_10708) <> [Reply to Message](https://new-forum.openvz.org/index.php?t=post&reply_to=10708)

First, have you read the openvz manual?

Everyone on this forum is very friendly and happy to help solve problems to push the project forward. Openvz has excellent documentation and community support- but we cannot learn it for you.

Give a man a fish and he'll eat for a day. Teach a man how to fish and he'll eat for a lifetime.

Subject: Re: Server4you Server and Connecting to the Internet and from the Internet Posted by [dragon001](https://new-forum.openvz.org/index.php?t=usrinfo&id=1184) on Sun, 01 Apr 2007 20:08:05 GMT [View Forum Message](https://new-forum.openvz.org/index.php?t=rview&th=2037&goto=11660#msg_11660) <> [Reply to Message](https://new-forum.openvz.org/index.php?t=post&reply_to=11660)

I tried and tried almost everything. I don't know how to go on any further. I created it, like it was shown in several Tutorials. I can't ping inside of the server to the outside. The only thing that happens is, that ping tries to send an ICMP Request. But nothing happens. I tried to check the firewall, but thats not the Problem. Can't anybody help me?

Subject: Re: Server4you Server and Connecting to the Internet and from the Internet Posted by [curx](https://new-forum.openvz.org/index.php?t=usrinfo&id=199) on Sun, 01 Apr 2007 21:11:51 GMT [View Forum Message](https://new-forum.openvz.org/index.php?t=rview&th=2037&goto=11663#msg_11663) <> [Reply to Message](https://new-forum.openvz.org/index.php?t=post&reply_to=11663)

Hi,

a possible solution can be, to set a private IP to VE, and use DNAT descibed in the wiki (-> http://wiki.openvz.org/Using\_NAT\_for\_VE\_with\_private\_IPs ) with your offical ip (eth0:alias) eth0:1

Subject: Re: Server4you Server and Connecting to the Internet and from the Internet Posted by [dragon001](https://new-forum.openvz.org/index.php?t=usrinfo&id=1184) on Tue, 03 Apr 2007 19:09:19 GMT [View Forum Message](https://new-forum.openvz.org/index.php?t=rview&th=2037&goto=11726#msg_11726) <> [Reply to Message](https://new-forum.openvz.org/index.php?t=post&reply_to=11726)

I assined the IP directly to that VPS. But the Problem is the Subnet mask, that is propaly not working. How do I find out, if the IP isn't or is accepted by anykind of Firewall?

thx draco

Subject: Re: Server4you Server and Connecting to the Internet and from the Internet Posted by [dragon001](https://new-forum.openvz.org/index.php?t=usrinfo&id=1184) on Wed, 04 Apr 2007 18:49:26 GMT [View Forum Message](https://new-forum.openvz.org/index.php?t=rview&th=2037&goto=11748#msg_11748) <> [Reply to Message](https://new-forum.openvz.org/index.php?t=post&reply_to=11748)

Ok, ping on the host system works over eth0 and eth0:1

this is, what ifconfig prints:

- lo Link encap:Local Loopback inet addr:127.0.0.1 Mask:255.0.0.0 inet6 addr: ::1/128 Scope:Host UP LOOPBACK RUNNING MTU:16436 Metric:1 RX packets:0 errors:0 dropped:0 overruns:0 frame:0 TX packets:0 errors:0 dropped:0 overruns:0 carrier:0 collisions:0 txqueuelen:0 RX bytes:0 (0.0 b) TX bytes:0 (0.0 b)
- venet0 Link encap:UNSPEC HWaddr 00-00-00-00-00-00-00-00-00-00-00-00-00-00-00-00 inet addr:127.0.0.1 P-t-P:127.0.0.1 Bcast:0.0.0.0 Mask:255.255.255.255 UP BROADCAST POINTOPOINT RUNNING NOARP MTU:1500 Metric:1 RX packets:0 errors:0 dropped:0 overruns:0 frame:0 TX packets:0 errors:0 dropped:0 overruns:0 carrier:0 collisions:0 txqueuelen:0 RX bytes:0 (0.0 b) TX bytes:0 (0.0 b)
- venet0:0 Link encap:UNSPEC HWaddr 00-00-00-00-00-00-00-00-00-00-00-00-00-00-00-00 inet addr:11.22.33.172 P-t-P:11.22.33.172 Bcast:0.0.0.0 Mask:255.255.255.0 UP BROADCAST POINTOPOINT RUNNING NOARP MTU:1500 Metric:1

Ass you can see, venet0:0 is setup correctly, the only missmatching is the subnetmask with 255.255.255.0

How can I correct this, or wath went wrong?

I will try to setup the vps today brandnew and try to bring her up then

thx

draco

Subject: Re: Server4you Server and Connecting to the Internet and from the Internet Posted by [dragon001](https://new-forum.openvz.org/index.php?t=usrinfo&id=1184) on Wed, 04 Apr 2007 20:34:39 GMT [View Forum Message](https://new-forum.openvz.org/index.php?t=rview&th=2037&goto=11750#msg_11750) <> [Reply to Message](https://new-forum.openvz.org/index.php?t=post&reply_to=11750)

Here is what i did on this run. First apt-get install debootstrap debootstrap --arch i386 sarge /vz/private/777 http://ftp.freenet.de/debian vzctl set 777 --applyconfig vps.basic --save echo "OSTEMPLATE=debian-3.1" >> /etc/vz/conf/777.conf vzctl set 777 --ipadd x.x.x.x --save vzctl set 777 --nameserver x.x.x.x --save as Nameserver i used this on: nameserver 134.109.192.18

cat << EOF > /vz/private/777/etc/apt/sources.list deb http://ftp.freenet.de/debian stable main contrib non-free deb http://security.debian.org stable/updates main contrib non-free EOF

vzctl set 777 --hostname hostname --save

vzctl start 777

vzctl enter 777 export PATH=/sbin:/usr/sbin:/bin:/usr/bin

pwconv

apt-get update

The only thing is, I see is failure resolbing .... or failed to fetch ....... I did everything as mentioned inside the manuals. I don't know what to do else. I am, how should i say, helpless. I don't know what i am doing wrong. Please can someone help me!

Subject: Re: Server4you Server and Connecting to the Internet and from the Internet Posted by [mh720](https://new-forum.openvz.org/index.php?t=usrinfo&id=674) on Thu, 05 Apr 2007 16:24:55 GMT [View Forum Message](https://new-forum.openvz.org/index.php?t=rview&th=2037&goto=11770#msg_11770) <> [Reply to Message](https://new-forum.openvz.org/index.php?t=post&reply_to=11770)

I'm going to take a guess here, are the two IP addresses from your provider on DIFFERENT subnets? If so, give this a try (works for me). Please report back so that I can update the wiki.

Example with hwnode on 1.2.3.0/24 and VE somwhere on 2.3.4.0/29 with a gateway of 2.3.4.1:

Configure hwnode subnet normally. Then to add the second subnet for the VE:

node# route add -net 2.3.4.0/29 eth0 node# ip rule add from 2.3.4.0/29 table 1 node# ip route add default dev eth0 via 2.3.4.1 table 1

Then do your 'vzctl set veid --ipadd 2.3.4.2 --save' as normal.

That should be it. You can 'man ip' to read more about 'Route tables'. If you add yet another subnet, you might use table 2.

I believe I originally read about this on https://wiki.openvz.org/Source\_based\_routing

-mike

Subject: Re: Server4you Server and Connecting to the Internet and from the Internet Posted by [dragon001](https://new-forum.openvz.org/index.php?t=usrinfo&id=1184) on Thu, 05 Apr 2007 20:27:25 GMT [View Forum Message](https://new-forum.openvz.org/index.php?t=rview&th=2037&goto=11775#msg_11775) <> [Reply to Message](https://new-forum.openvz.org/index.php?t=post&reply_to=11775)

I got an error message, but i don't know what i did wrong:

echo447:~# route add -net 2.3.4.0/29 eth0 route: Netzmaske passt nicht zur Routenadresse

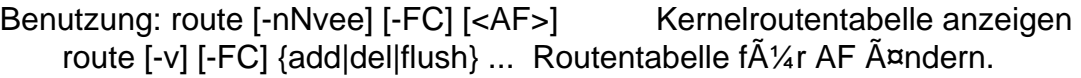

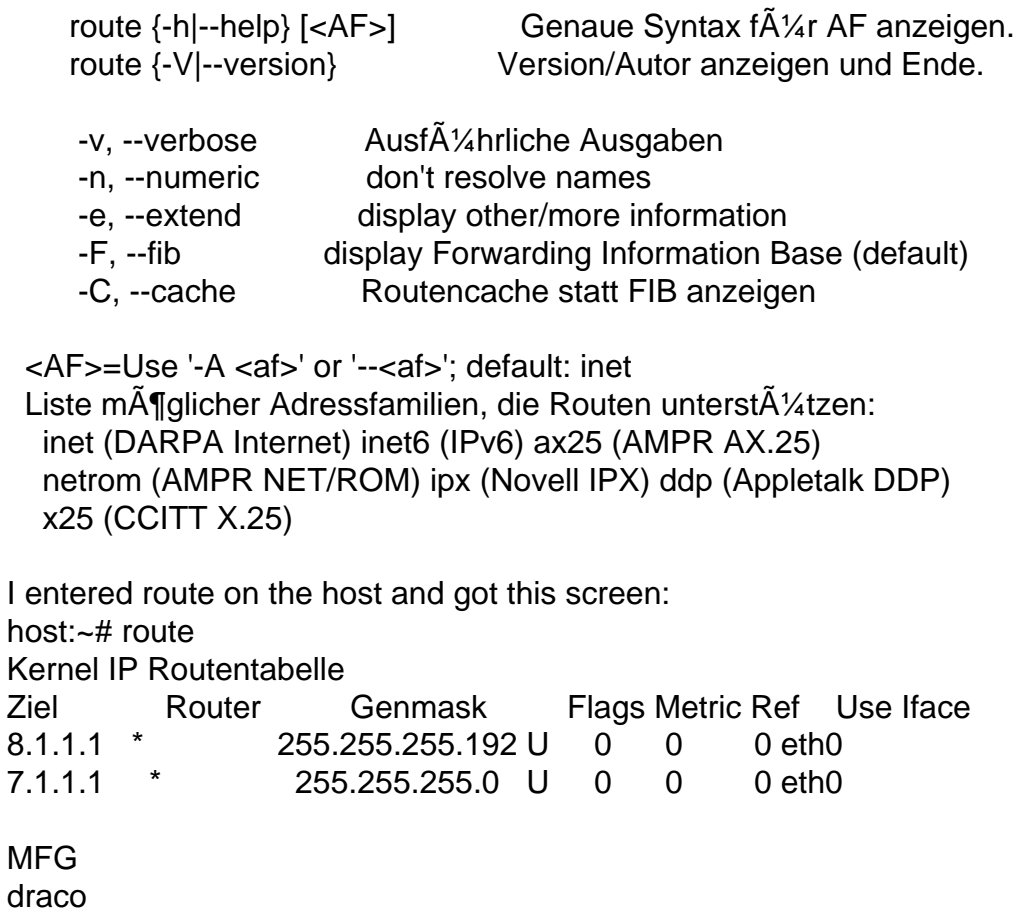

Page 9 of 9 ---- Generated from [OpenVZ Forum](https://new-forum.openvz.org/index.php)